# <span id="page-0-0"></span>**Tutorial: Making and Testing a Schema Change in A&AI in Beijing Release**

- 1. Set up a development environment as described in [A&AI Developer Environment Setup Updated for Beijing!](https://wiki.onap.org/pages/viewpage.action?pageId=25440974)
- 2. This document will show editing schema files with Eclipse, but Eclipse is not required.
- 3. In this example, we will add 2 new attributes to the cloud-region node type and a new node type called "new-widget" which will be a child node of "cloud-region"
- 4. Adding a new attribute to "cloud-region"

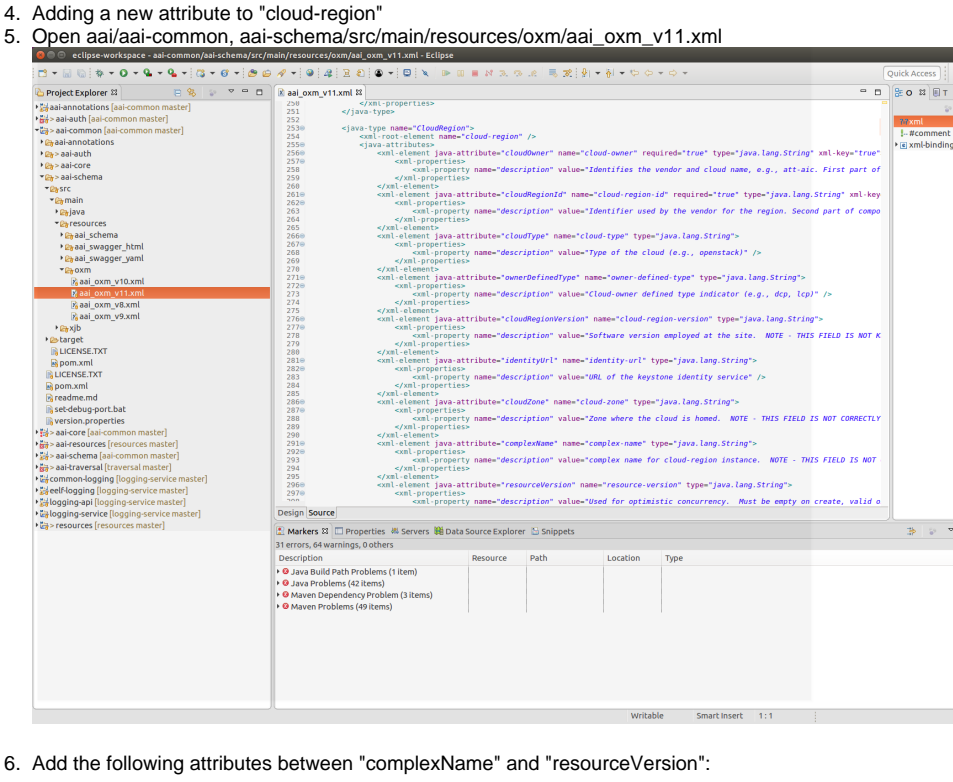

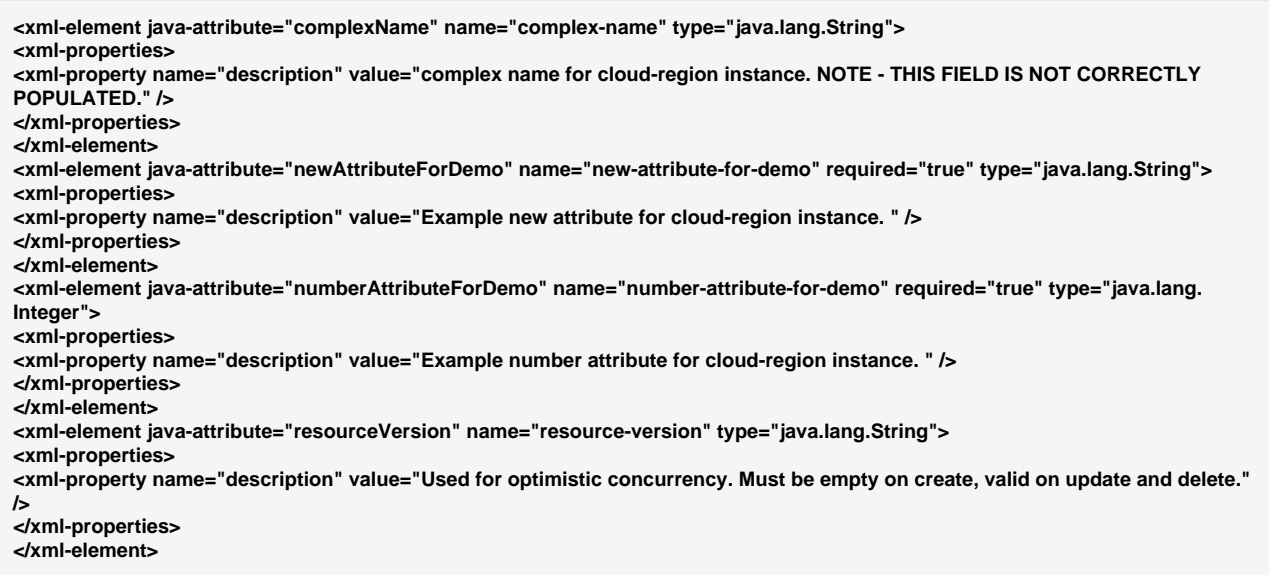

 $\begin{array}{c} \circ \\ \circ \end{array}$ 

7. Save the file, and rebuild the libraries and microservices:

here's my example file: [aai\\_oxm\\_v11.xml](https://wiki.onap.org/download/attachments/10783023/aai_oxm_v11.xml?version=5&modificationDate=1501245022000&api=v2)

- a. Rebuild aai-common first:
- b. \$ cd ~/LF/AAI/aai-common
- c. \$ mvn versions:set -DnewVersion=0.0.1-TEST-SNAPSHOT
- d. \$ mvn clean install
- Should result in BUILD SUCCESS
- e. \$ cd ~/LF/AAI/resources
- f. \$ mvn clean install -Daai.core.version=0.0.1-TEST-SNAPSHOT -Daai.schema.version=0.0.1-TEST-SNAPSHOT Should result in BUILD SUCCESS
- g. \$ cd ~/LF/AAI/traversal
- mvn clean install -Daai.core.version=0.0.1-TEST-SNAPSHOT -Daai.schema.version=0.0.1-TEST-SNAPSHOT
- h. Should result in BUILD SUCCESS

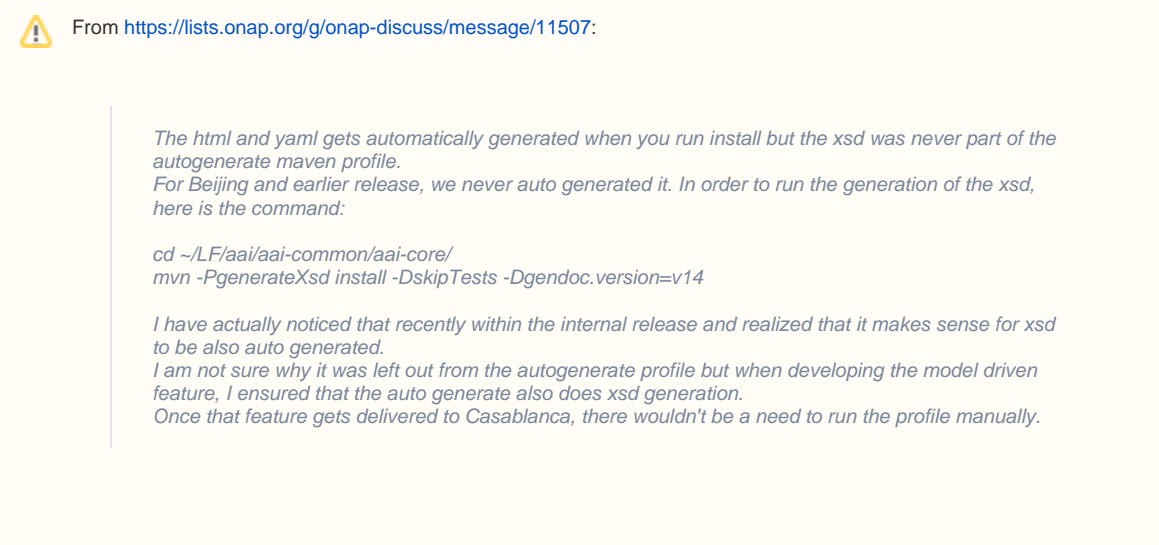

8. Run GenTester, using the target dir under aai-resources:

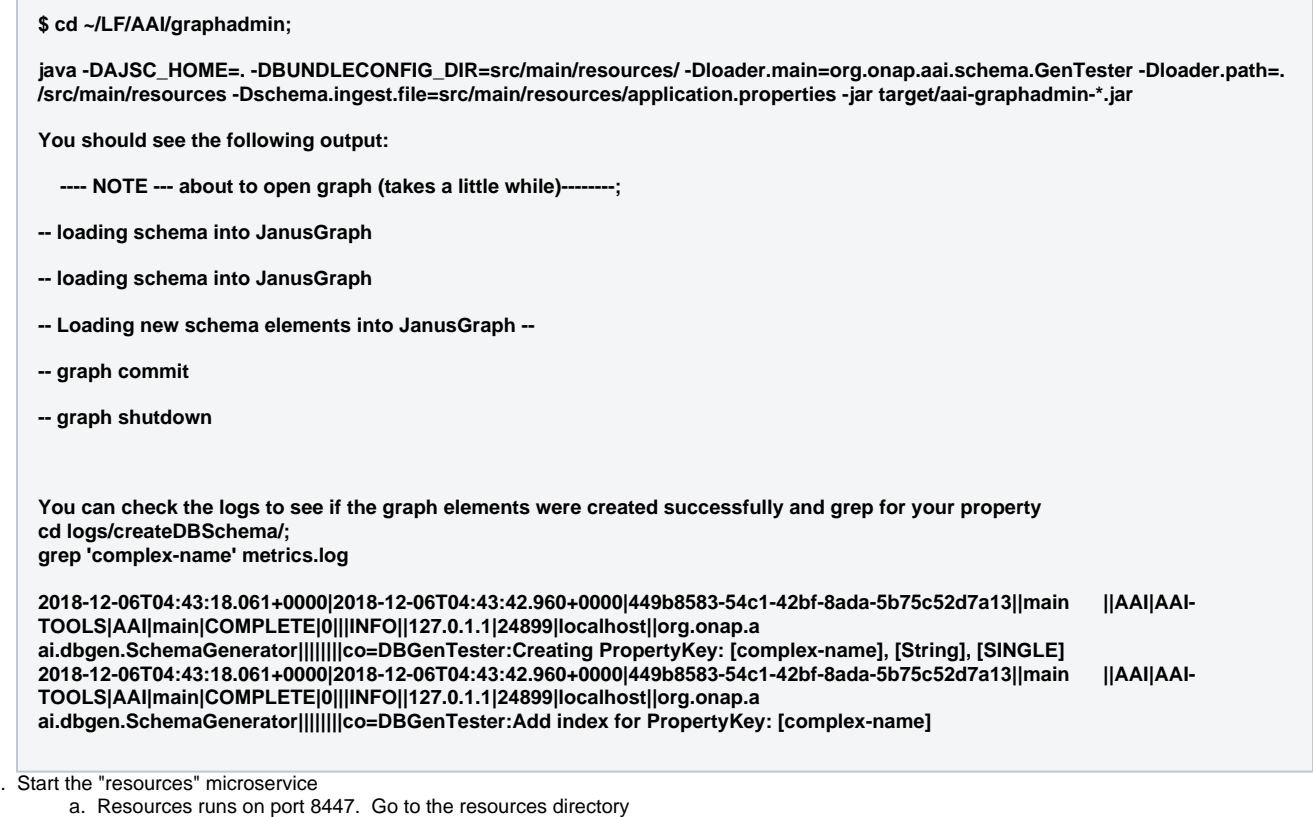

- 9.
	- a. Resources runs on port 8447. Go to the resources directory \$ cd ~/LF/AAI/resources
	- b. Set the debug port to 9447

\$ export MAVEN\_OPTS="-Xms1024m -Xmx5120m -XX:PermSize=2024m -Xdebug -Xnoagent -Djava.compiler=NONE -Xrunjdwp: transport=dt\_socket,address=9447,server=y,suspend=n"

- c. Start the microservice \$ mvn -pl aai-resources -P runAjsc -Daai.core.version=0.0.1-TEST-SNAPSHOT -Daai.schema.version=0.0.1-TEST-SNAPSHOT
- 10. Start the "traversal" microservice
	- a. Traversal runs on port 8446. Go to the traversal directory
	- \$ cd ~/LF/AAI/traversal
- b. Set the debug port to 9446
- \$ export MAVEN\_OPTS="-Xms1024m -Xmx5120m -XX:PermSize=2024m -Xdebug -Xnoagent -Djava.compiler=NONE -Xrunjdwp: transport=dt\_socket,address=9446,server=y,suspend=n"
- c. Start the microservice \$ mvn -pl aai-traversal -PrunAjsc -Daai.core.version=0.0.1-TEST-SNAPSHOT -Daai.schema.version=0.0.1-TEST-SNAPSHOT Should see something like this: Traversal Microservice Started
- 11. Get an example cloud-region object, postman: [Cloud-Region Example.postman\\_collection.json](https://wiki.onap.org/download/attachments/10783023/Cloud-Region%20Example.postman_collection.json?version=1&modificationDate=1501176518000&api=v2)

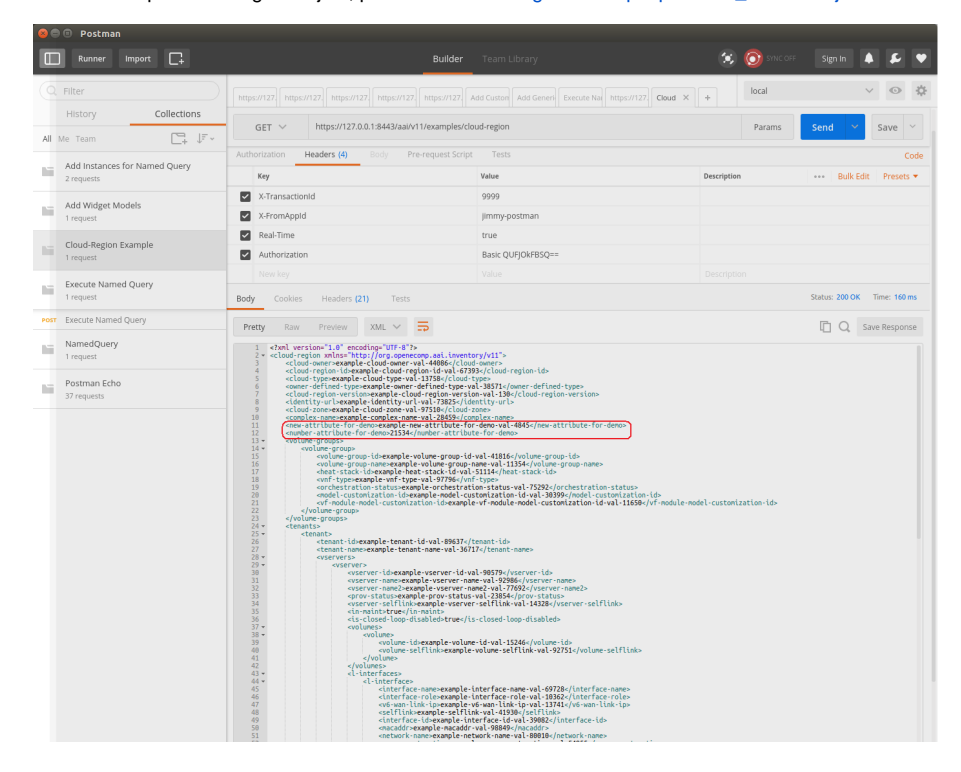

You should see the new attributes on the example object, as highlighted in the red rectangle above

12. Copy and paste the example object and PUT it to persist the new attributes. Use this postman collection thru step 15

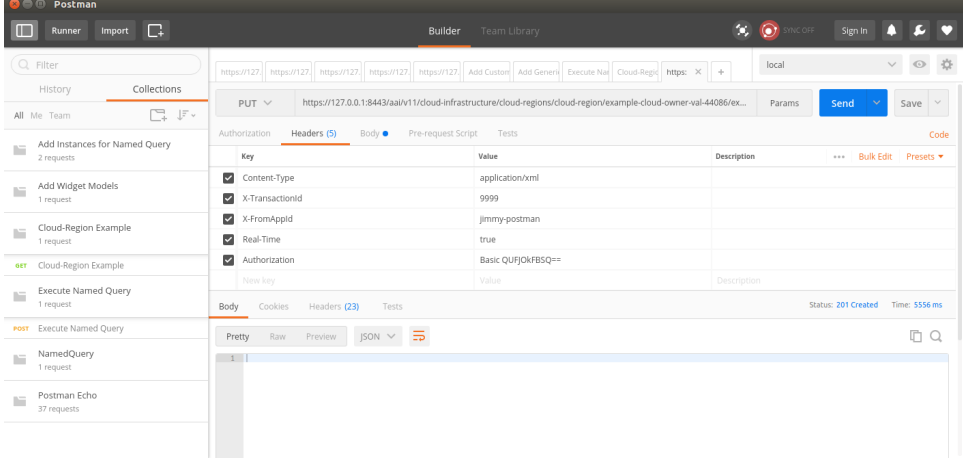

13. Check the object by doing a GET: GET Cloud-Region (no depth param) in postman collection

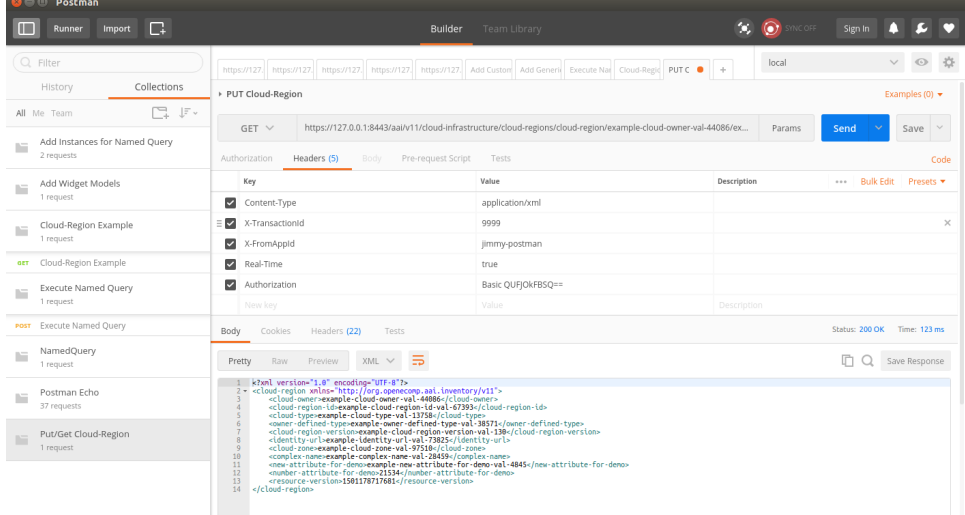

14. Add the depth parameter: GET Cloud-Region (depth = all) in postman collection

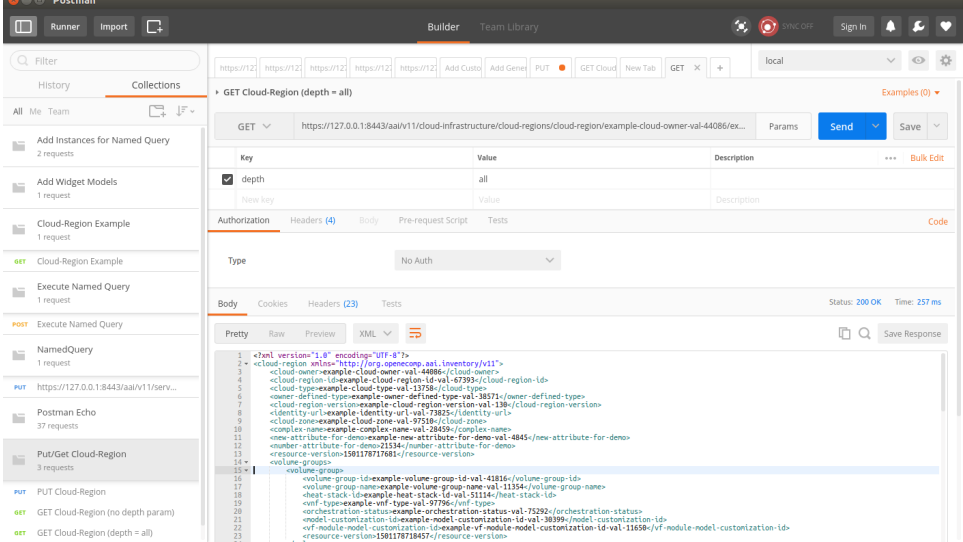

- a. This indicates that the schema has been updated with the new attributes and they are making it to the database
- 15. Clear the cloud region and then delete it by using "Clear Cloud-Region" and "Delete Cloud-Region"
	- a. note: you will need to perform a GET each time and update the resource version of the cloud-region in the XML payload for the clear, and do the GET again and update the resource-version QueryParam to perform the delete
- 16. Run PUT Cloud-Region missing attr. This will try to PUT the object without the required attribute we defined in the schema, and the response will look like this:

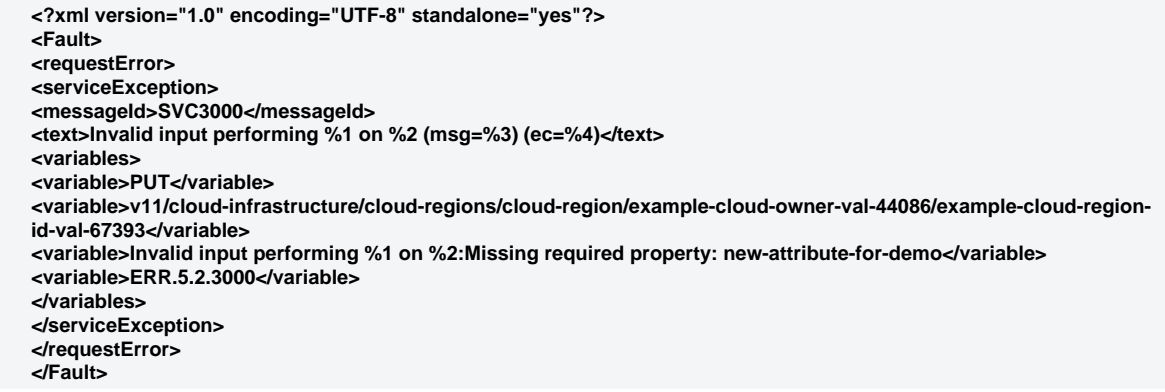

17. Adding a new node type. First, add the container under the top-level inventory category. Adding "newWidgets" to "Network" so the URI will be "aai/v11/network/new-widgets/new-widget/{new-widget-name}"

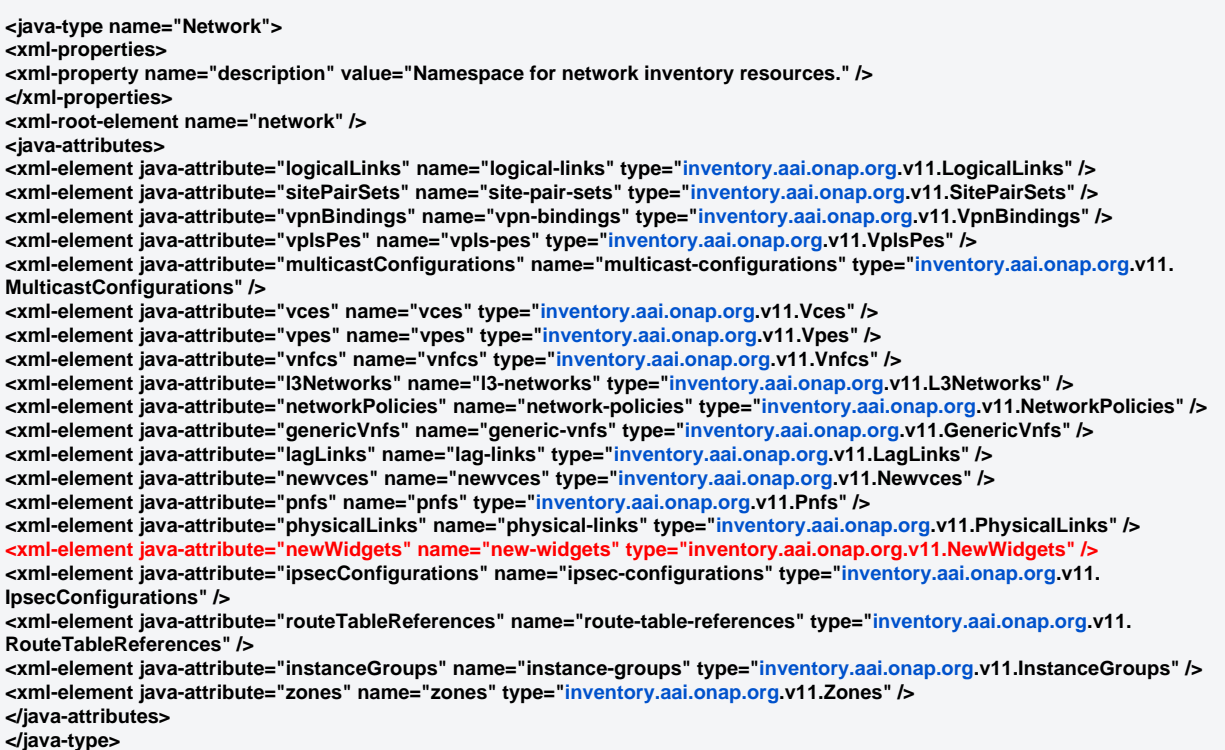

#### 18. Set up the "NewWidgets" java type:

19.

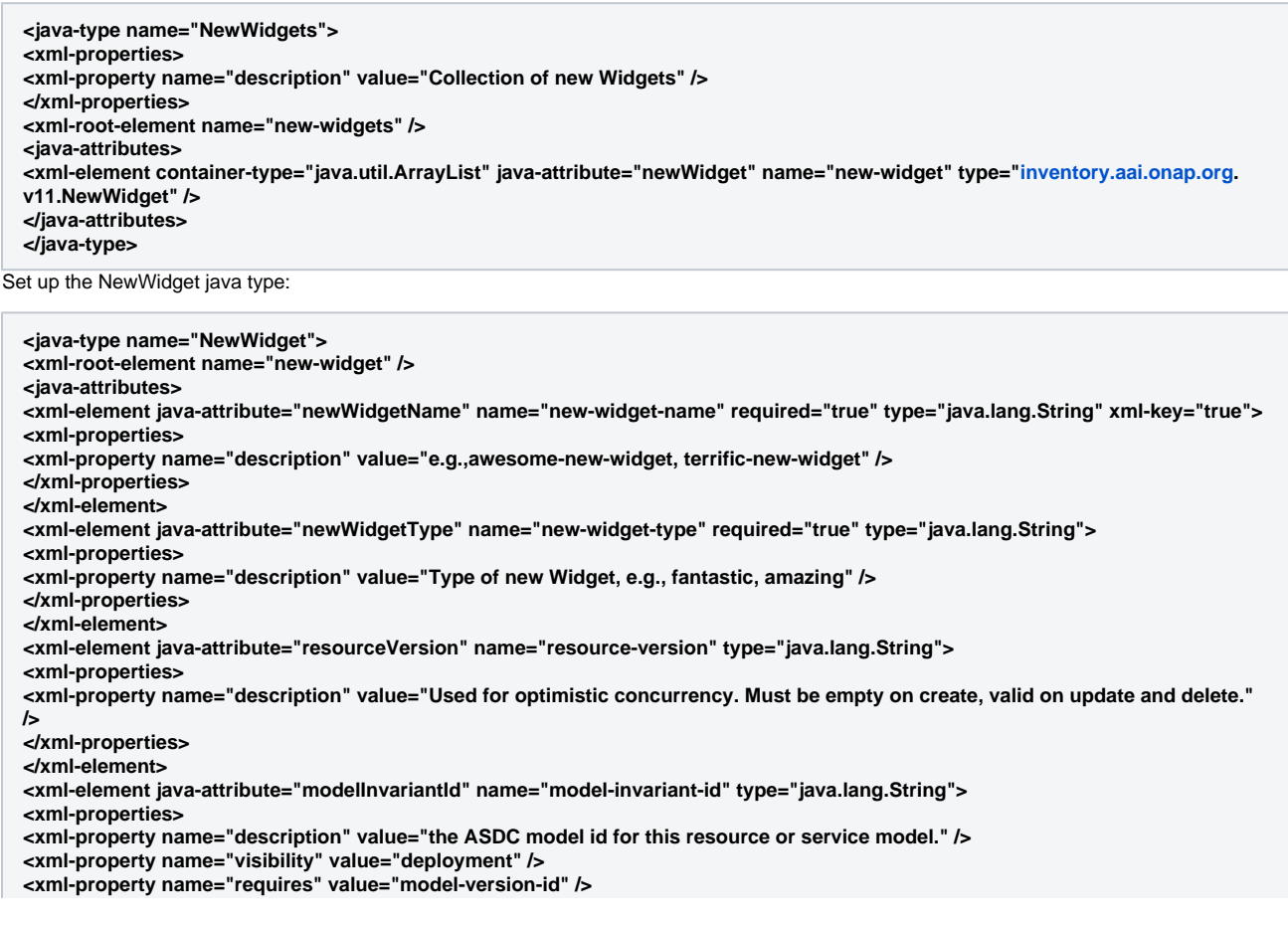

**<xml-property name="dbAlias" value="model-invariant-id-local" /> </xml-properties> </xml-element> <xml-element java-attribute="modelVersionId" name="model-version-id" type="java.lang.String"> <xml-properties> <xml-property name="description" value="the ASDC model version for this resource or service model." /> <xml-property name="visibility" value="deployment" /> <xml-property name="requires" value="model-invariant-id" /> <xml-property name="dbAlias" value="model-version-id-local" /> </xml-properties> </xml-element> <xml-element java-attribute="newWidgetId" name="new-widget-id" type="java.lang.String"> <xml-properties> <xml-property name="description" value="ID of the newWidget" /> </xml-properties> </xml-element> <xml-element java-attribute="relationshipList" name="relationship-list" type="[inventory.aai.onap.org](http://inventory.aai.onap.org).v11.RelationshipList" /> </java-attributes> <xml-properties> <xml-property name="description" value="New widgets are the best widgets. Our new widgets are really, really great."/> <xml-property name="indexedProps" value="new-widget-id,new-widget-name,model-invariant-id,model-version-id" /> <xml-property name="uniqueProps" value="new-widget-id" /> <xml-property name="container" value="new-widgets" /> <xml-property name="namespace" value="network" /> <xml-property name="searchable" value="new-widget-name,new-widget-id" />**

- **</xml-properties>**
- **</java-type>**

20. Save the file, and rebuild the libraries and microservices:

- here's my example file: [aai\\_oxm\\_v11.xml](https://wiki.onap.org/download/attachments/10783023/aai_oxm_v11.xml?version=5&modificationDate=1501245022000&api=v2)
	- a. Rebuild aai-common first:
	- b. \$ cd ~/LF/AAI/aai-common
	- c. \$ mvn versions:set -DnewVersion=0.0.1-TEST-SNAPSHOT
	- d. \$ mvn clean install
	- Should result in BUILD SUCCESS
	- e. \$ cd ~/LF/AAI/resources
	- f. \$ mvn clean install -Daai.core.version=0.0.1-TEST-SNAPSHOT -Daai.schema.version=0.0.1-TEST-SNAPSHOT Should result in BUILD SUCCESS
	- g. \$ cd ~/LF/AAI/traversal
	- h. Should result in BUILD SUCCESS mvn clean install -Daai.core.version=0.0.1-TEST-SNAPSHOT -Daai.schema.version=0.0.1-TEST-SNAPSHOT
- 21. Run GenTester, using the target dir under aai-resources:

## **\$ cd ~/LF/AAI/graphadmin;**

**java -DAJSC\_HOME=. -DBUNDLECONFIG\_DIR=src/main/resources/ -Dloader.main=org.onap.aai.schema.GenTester -Dloader.path=. /src/main/resources -Dschema.ingest.file=src/main/resources/application.properties -jar target/aai-graphadmin-\*.jar**

**You should see the following output:**

 **---- NOTE --- about to open graph (takes a little while)--------;**

- **-- loading schema into JanusGraph**
- **-- loading schema into JanusGraph**
- **-- Loading new schema elements into JanusGraph --**
- **-- graph commit**
- **-- graph shutdown**

**You can check the logs to see if the graph elements were created successfully and grep for your propertycd logs /createDBSchema/;**

**grep 'new-widget-name' metrics.log**

**Creating PropertyKey: [new-widget-name], [String], [SINGLE] [DEV: 2017-Jul-28 08:44:12,287][INFO ][main ]Creating PropertyKey: [new-widget-name], [String], [SINGLE] Add index for PropertyKey: [new-widget-name] [DEV: 2017-Jul-28 08:44:12,289][INFO ][main ]Add index for PropertyKey: [new-widget-name] Creating PropertyKey: [new-widget-type], [String], [SINGLE] [DEV: 2017-Jul-28 08:44:12,291][INFO ][main ]Creating PropertyKey: [new-widget-type], [String], [SINGLE] No index added for PropertyKey: [new-widget-type] [DEV: 2017-Jul-28 08:44:12,501][INFO ][main ]No index added for PropertyKey: [new-widget-type] PropertyKey [resource-version] already existed in the DB. PropertyKey [model-invariant-id] already existed in the DB. PropertyKey [model-version-id] already existed in the DB.**

### **Creating PropertyKey: [new-widget-id], [String], [SINGLE] [DEV: 2017-Jul-28 08:44:12,501][INFO ][main ]Creating PropertyKey: [new-widget-id], [String], [SINGLE]**

#### 22. Start the "resources" microservice

- **a.** Resources runs on port 8447. Go to the resources directory \$ cd ~/LF/AAI/resources
- **b.** Set the debug port to 9447
- \$ export MAVEN\_OPTS="-Xms1024m -Xmx5120m -XX:PermSize=2024m -Xdebug -Xnoagent -Djava.compiler=NONE -Xrunjdwp: transport=dt\_socket,address=9447,server=y,suspend=n"
- c. Start the microservice \$ mvn -pl aai-resources -P runAjsc -Daai.core.version=0.0.1-TEST-SNAPSHOT -Daai.schema.version=0.0.1-TEST-SNAPSHOT Should see something like this: Resources Microservice Started
- 23. Start the "traversal" microservice
	- **a.** Traversal runs on port 8446. Go to the traversal directory
	- \$ cd ~/LF/AAI/traversal
	- **b.** Set the debug port to 9446
	- \$ export MAVEN\_OPTS="-Xms1024m -Xmx5120m -XX:PermSize=2024m -Xdebug -Xnoagent -Djava.compiler=NONE -Xrunjdwp: transport=dt\_socket,address=9447,server=y,suspend=n"
	- c. Start the microservice \$ mvn -pl aai-traversal -P runAjsc -Daai.core.version=0.0.1-TEST-SNAPSHOT -Daai.schema.version=0.0.1-TEST-SNAPSHOT Should see something like this: Traversal Microservice Started
- 24. Get an example newWidget using "New Widget Example" (find these examples in this postman collection: [New-Widget Example.](https://wiki.onap.org/download/attachments/10783023/New-Widget%20Example.postman_collection.json?version=4&modificationDate=1504214111000&api=v2) **[postman\\_collection.json](https://wiki.onap.org/download/attachments/10783023/New-Widget%20Example.postman_collection.json?version=4&modificationDate=1504214111000&api=v2))**

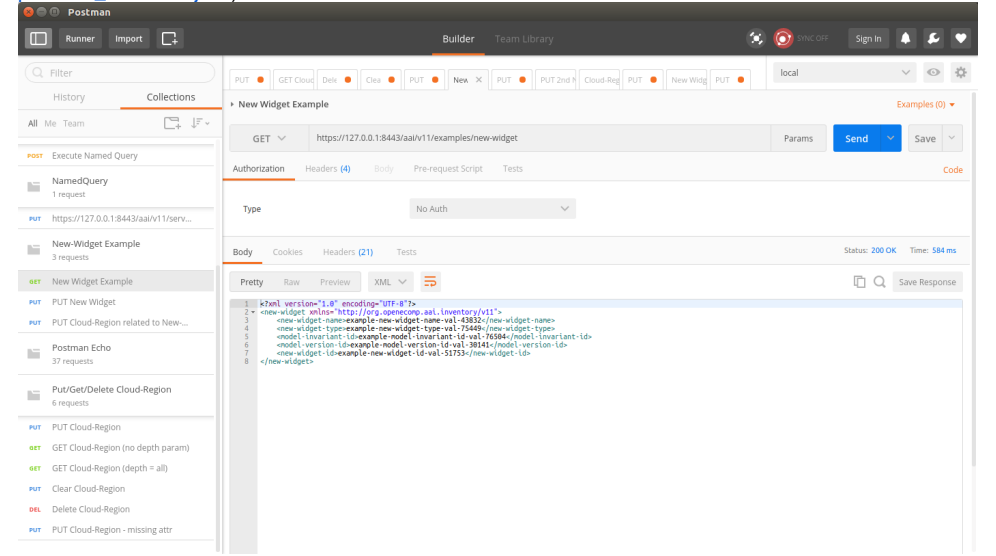

25. Copy the new widget and PUT it: (PUT New Widget)

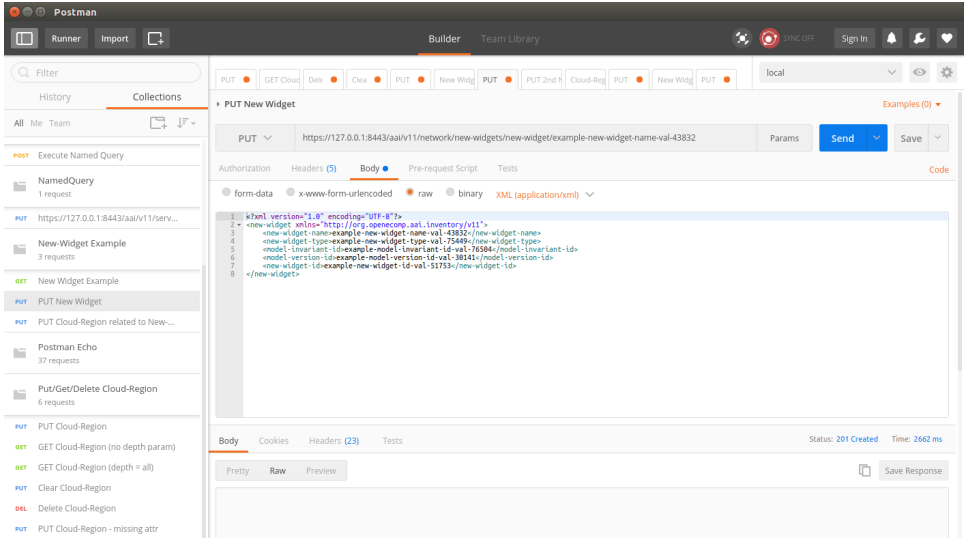

26. Success! We have updated an existing object type and added a new object type. Next, we will set up an edge between the CloudRegion and the **NewWidget** 

27. Open DbEdgeRules\_v11.json

```
File is aai-common/aai-core/src/main/resources/dbedgerules/DbEdgeRules_v11.json<br>She if it is the controllence corrected property in the corrected property in the corrected property in the corrected property in the correcte
iect Explorer (3)<br>| aai (aai feature/AAI-9639-increase-> aai-common (aai-common bug)<br>| aai-annotations (aai-common bug)<br>| aai-annotations (aai-common l
                                                                                                                                                                                                 jon 23<br>"multiplicity": "Meny2Meny",<br>"contains-other-v": "MOONE",<br>"ski-Ite-other-v": "NOONE",<br>"ski-INFRA": "NOONE",<br>"prevent-delete": "|${direction}"
                                                                                                                                                                    i-common [aai-common<br>sai-annotations [aai-com<br>- aai-core [aai-common<br>- str/main/resources<br>- <sup>ett</sup> dhedeender
        - 8
                                                                                                                                                                                               "prevent-delete": "i${direction}"<br>"from": "svaliability-zone",<br>"slab": "svaliability",<br>"slab": "svaliability",<br>"direction": "qury, "slab",<br>"slabeth"; ""slap",<br>"contains-other-w": "mout",<br>"sociality", ""slap",<br>"scream".cele
                                                                                                                                                                                         P
                                                                                                                                                                                                                                        ",<br>"I${direction}
                                                                                                                                                                                          ł
                                                                                                                                                                                                                                     .<br>. Teoise
                                                                                                                                                                                          þ
                                                                                                                                                                                                  "from": "cloud-reg<br>"to": "tenant",<br>"label": "has",<br>"direction": "OUT"<br>"multiplicity": "C<br>"contains-other-v"
                                                                                                                                                                                                                                            znany",
```
28. Add a new EdgeRule, allowing an edge between the CloudRegion and NewWidget:

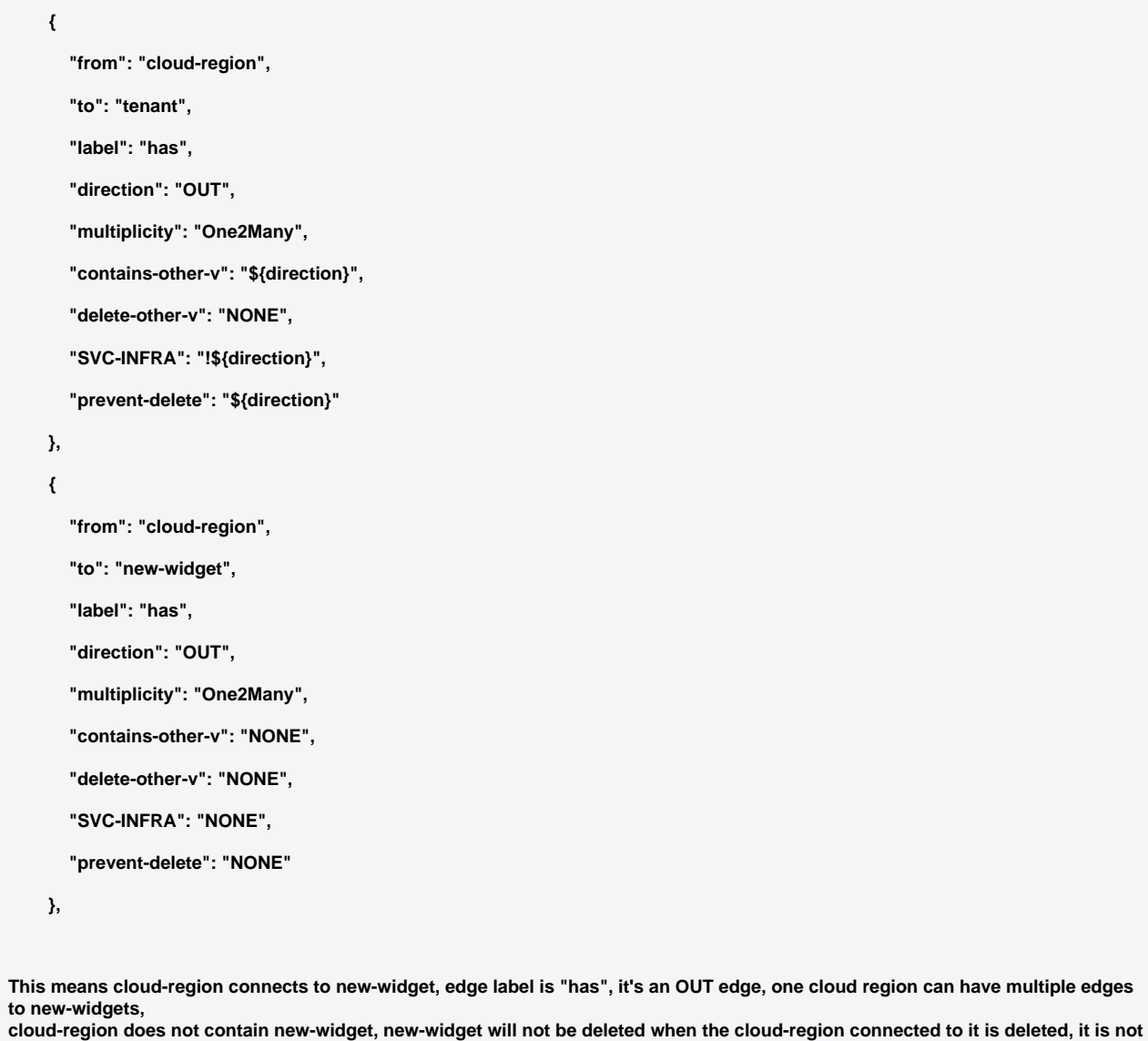

**SVC\_INFRA type, and having an edge to a new-widget will not prevent deletion of the cloud-region.**

30. Create a cloud region with a relationship to the new-widget that was created earlier: (PUT Cloud-Region related to New-Widget)

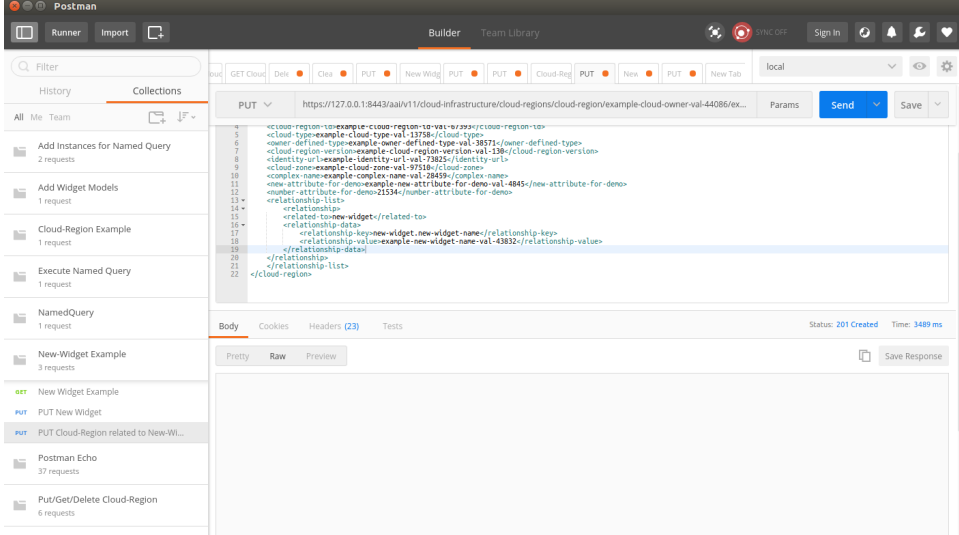

#### 31. GET the new-widget object: (GET New Widget)

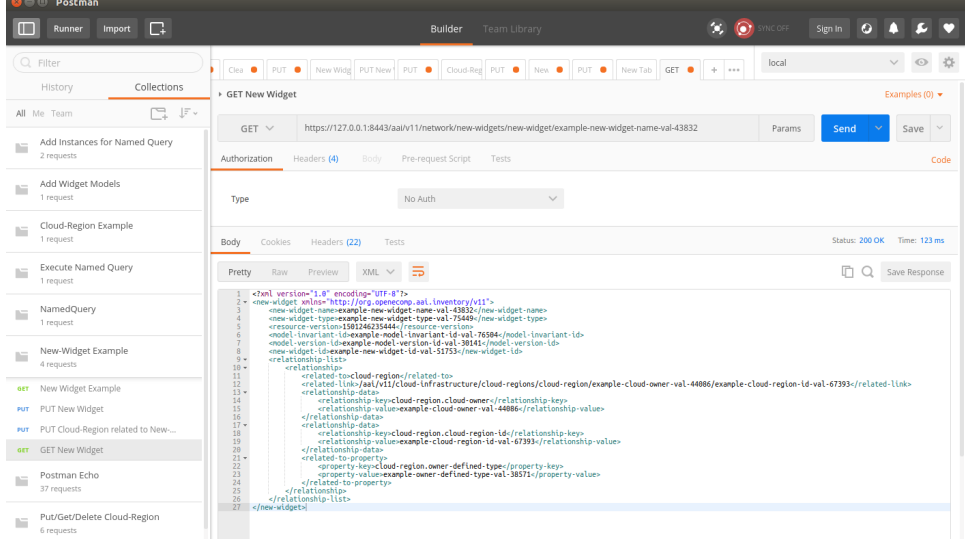

#### 32. Notice that when GETting the new-widget object it shows the relationship to the cloud-region.

We have successfully modified the schema and edge rules to update an existing type, create a new type, and define an edge relationship which allows for a new-widget type to be connected to a cloud-region.

# **Attachments**

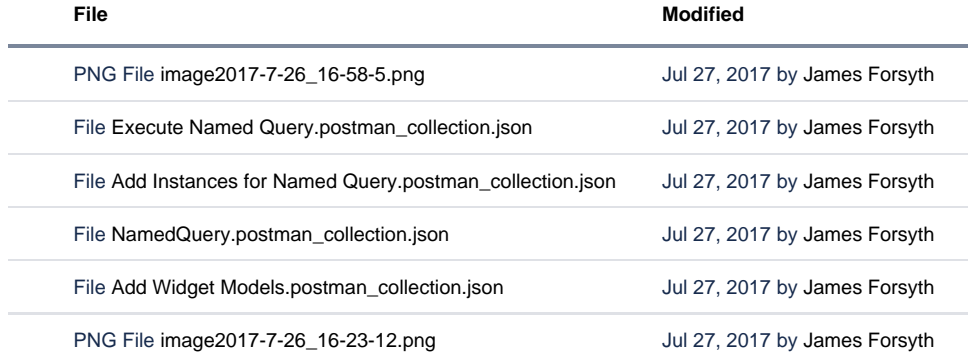

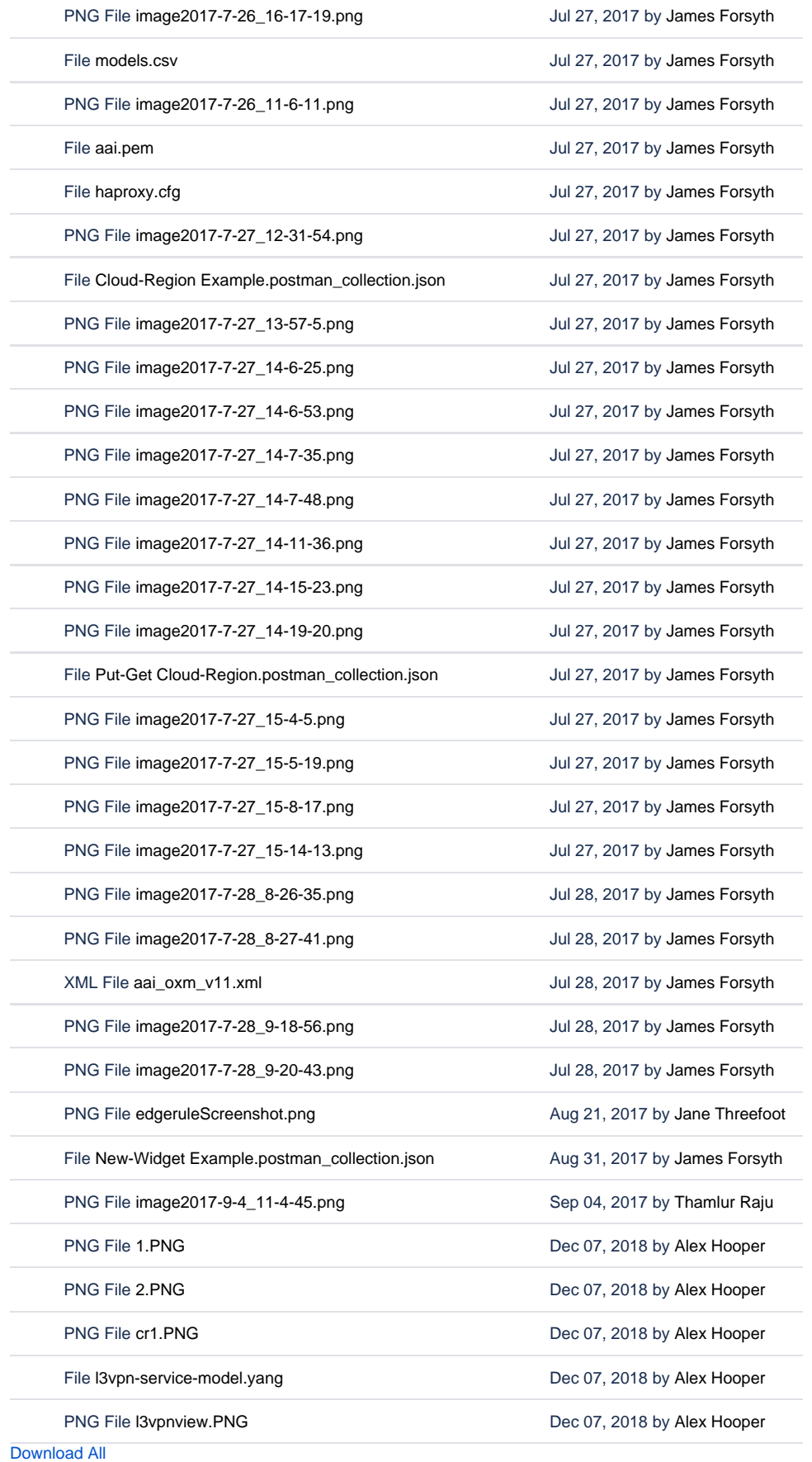